## **Accessing Your Student Email**

 Login to myHolmes - https://my.holmescc.edu
NOTE: If this is your first time logging in or seeing this page, you will need to follow the directions at the top of the page, under ATTENTION STUDENTS

| <b>ATTENTION STUDENTS</b><br>If this is your first time seeing this page, please click <b>First Time</b><br><b>User? Activate Account</b> You may also follow the guide to link<br>your account Student Portal Guide. |
|----------------------------------------------------------------------------------------------------|
| Holmes<br>community college                                                                                                    |
| Lusername                                                                                                    |
| Password                                                                                                    |
| First Time User? Activate Account<br>Forgot Password? Reset Password<br>Forgot Holmes ID? Retrieve ID                                                                                                    |
| Remember me on this computer                                                                                                    |
| By signing in, you agree to our Privacy Policy, Information<br>Technology Use Policy, and Cookie Policy.                                                                                                    |
| Sign In                                                                                                    |

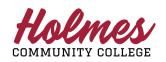

Holmes Community College Information Technology Services Help Desk: 1-888-422-4457 **Accessing Your Student Email** 

Locate the Outlook card and click Sign In

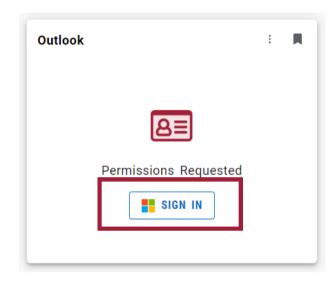

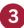

Login using your credentials.

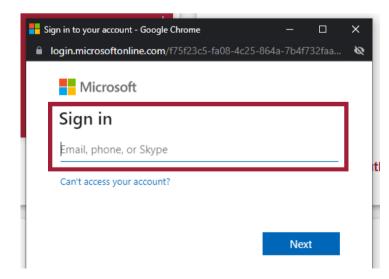

## <u>What is my email</u> (Outlook Login)?

Your student email is your username that you use to login to myHolmes (ex. estudent123) plus @student.holmescc.edu

Example Student Email: eStudent123@student.holmescc.edu

Holmes

Holmes Community College Information Technology Services Help Desk: 1-888-422-4457

## **Accessing Your Student Email**

4 Alternatively, you may access your email in the web browser, by navigating to https://outlook.office.com/

|       | Outlook                          |  |
|-------|----------------------------------|--|
| N     | Vicrosoft                        |  |
|       | <b>n in</b><br>Itinue to Outlook |  |
| Email | l, phone, or Skype               |  |
| No ac | count? Create one!               |  |
| Can't | access your account?             |  |
|       | Next                             |  |
|       |                                  |  |
| ~     |                                  |  |
| CJ -  | Sign-in options                  |  |

## <u>What is my email (Outlook Login)?</u>

Your student email is your username that you use to login to myHolmes (ex. estudent123) plus @student.holmescc.edu

Example Student Email: eStudent123@student.holmescc.edu

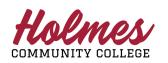

Holmes Community College Information Technology Services Help Desk: 1-888-422-4457